# **Übung 11 – Digitale Medien**

### **Inhalt**

• Scalable Vector Graphics

## **Aufgaben**

Scalable Vector Graphics ist ein XML-basiertes Format, mit dem sich Vektorgrafiken erstellen lassen. SVG wird teilweise von Browsern (z.B. Firefox) schon unterstützt, allerdings noch nicht komplett. Bitte testen Sie daher Ihre Arbeit mit einem speziellen SVG-Viewer, empfohlen wird Batik des Apache Projekts ([http://xmlgraphics.apache.org/batik/\)](http://xmlgraphics.apache.org/batik/). Achten Sie bei allen SVG-Dateien, die Sie erstellen auf Standardkonformität! Überprüfen Sie diese wieder mit dem Validierungsdienst des W3C [\(http://validator.w3.org/\)](http://validator.w3.org/). Nichtstandardkonforme Abgaben erhalten weniger Punkte.

#### **Alle SVG-Dateien müssen mit einem Text-Editor (z.B. Smultron, Notepad++, KEdit) und NICHT mit Vektorzeichenprogrammen erstellt werden!**

#### **Aufgabe 1: Ein erstes Dokument (1 Punkt)**

Erstellen Sie ein SVG-Dokument (aufgabe1.svg) mit dem Titel "Mein erstes SVG Dokument". Fügen Sie dem Dokument auch eine geeignete Beschreibung hinzu. Das Dokument (die Grafik) soll 300 Pixel breit und 200 Pixel hoch sein. Definieren Sie innerhalb dieses Dokuments ein Rechteck mit schwarzem Rand und roter Füllung, welches die Grafik komplett ausfüllt.

#### **Aufgabe 2: Grundformen (4 Punkte)**

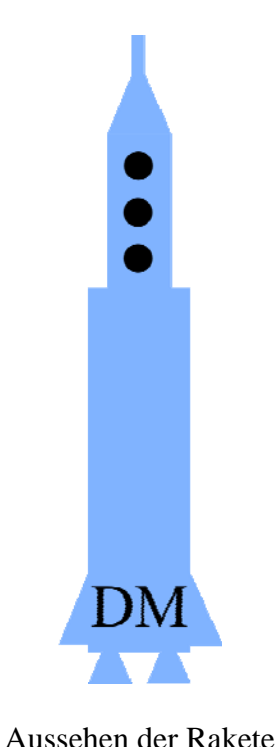

In dieser Aufgabe geht es darum, eine Rakete aus SVG-Elementen zu bauen. Die Rakete muss einen Körper aus zwei Rechtecken, Flügel, zwei Triebwerke, eine Spitze und Antenne sowie drei Fenster haben (Grafik links). Die Rakete trägt die Aufschrift "DM". Ingesamt soll die Rakete aus 3 Rechtecken, 3 Kreisen und 5 Dreiecken (Pfaden) bestehen (Grafik rechts).

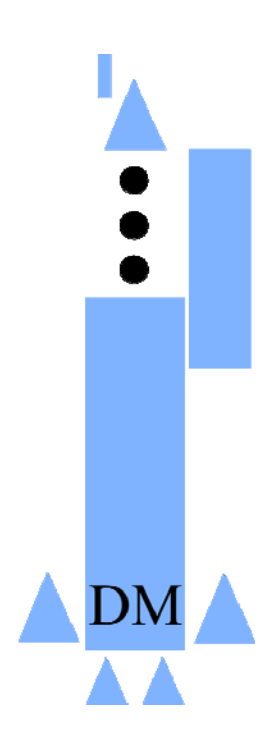

Aufbau der Rakete

- a) Erstellen Sie eine neue Datei "aufgabe2.svg". Erzeugen Sie mit dem defs-Element einen Container zur Definition von Elementen. Erzeugen Sie in diesem Container ein blaues Rechteck, ein blaues Dreieck (Pfad), sowie einen schwarzen Kreis. **1 Punkt**
- b) Erzeugen Sie nun die Rakete. Verwenden Sie dazu ausschließlich die Elemente, welche sie im defs-Bereich definiert haben. Platzieren und kopieren Sie diese Elemente mit Hilfe des use-Elements sowie Transformationen. Nur die Aufschrift "DM" muss nicht im defs-Bereich definiert werden. **3 Punkte**

#### **Aufgabe 3: Animationen – Police Car (7 Punkte)**

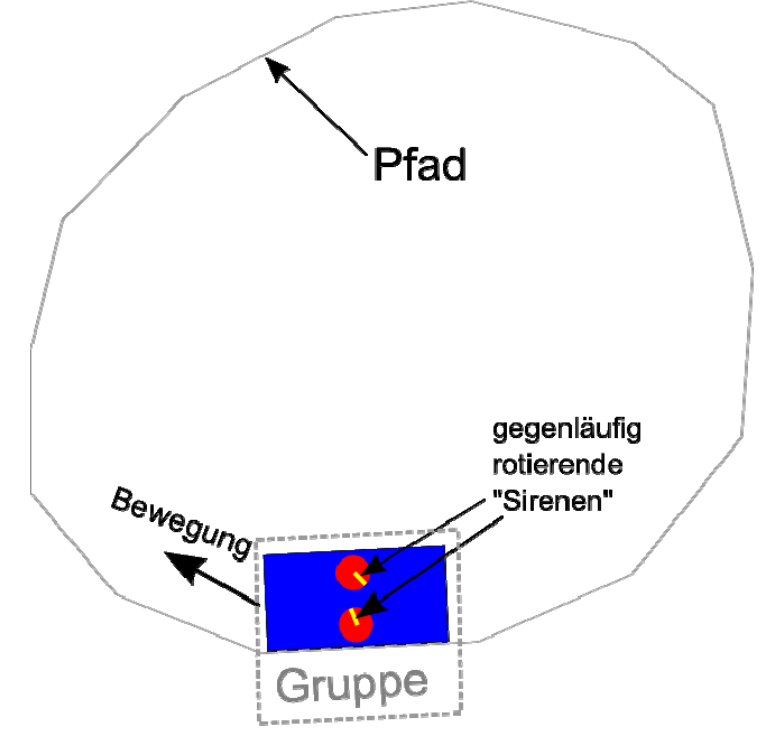

Grafik 1: Fahrendes ..Polizeiauto" mit animierten Sirenen

- a) Erstellen Sie eine neue Datei "aufgabe3.svg". Erzeugen Sie in dieser Datei ein blaues Rechteck (Polizeiauto von oben) (siehe Grafik 1). Auf dem Dach des Polizeiautos befinden sich zwei rote Sirenen (Kreise) mit gelben Lichtern (Linien) im Inneren. Die Größenverhältnisse können beliebig gewählt werden. Erstellen Sie eine Gruppe (<g>), die Rechteck, Kreise und Linien enthält. Erstellen Sie außerdem eine Fahrstrecke, d.h. einen geschlossenen Pfad. **3 Punkte**
- b) Animieren Sie die Lichter in den roten Sirenen. Die Linien sollen endlos um das Zentrum des Kreises rotieren, und zwar in **jeweils anderen Geschwindigkeiten** und in **gegenläufiger Richtung. 2 Punkte**
- c) Animieren Sie nun zusätzlich die endlose Fahrt des "Polizeiautos" entlang des Pfades. Die Geschwindigkeit der Fahrt können Sie frei wählen. Die Animation der Sirenen muss gleichzeitig ablaufen. **2 Punkte**

## **Abgabe**

Fassen Sie Ihre Lösung zu einem ZIP-Archiv zusammen und geben Sie sie bis zum 29.01.10 12:00 Uhr im UniWorx Portal [\(http://www.pst.ifi.lmu.de/uniworx](http://www.pst.ifi.lmu.de/uniworx)) ab.